# **Barcode-Scan aufteilen: Nach Artikel-Nr. noch Charge, Seriennummer, Verfallsdatum etc. scannen**

Logistik & Versand "ab L"

# Barcode kann gesplittet gescannt werden

# **Worum geht es?**

Ein Barcode ohne Artikel-Nummer kann zum Befüllen der Seriennummern, Chargen und Verfallsdatum über weitere Scans eingeladen werden.

In der Praxis kann es erforderlich sein, einen Barcode-Scan aufteilen zu können. So kann z. B. das Abscannen der Artikelnummer sowie ein Scan der an der Verpackung angebrachten Seriennummer oder Charge unabhängig voneinander erfolgen.

## **Voraussetzungen**

Ein Scan kann gesplittet gescannt werden, wenn folgende Voraussetzungen erfüllt sind:

- Der Scan/Barcode ist im Format: GTIN: 14,13,12 und 8-stellig möglich
- Der Scan/Barcode liegt als GS1-128 vor und die ApplicationIdentifier (AI) sind der Software bekannt

#### **Funktionslogik des geteilten Scans**

Folgen zwei Barcode-Scans mit Application Identifier(n), so wertet die Software **nach Einlesen der Artikelnummer** die anschließenden Abfrage(n) von z. B. Seriennummer, Charge, Mindesthaltbarkeitsdatum als **Aufsplittung des Barcodes**, mit welchem begonnen wurde.

So kann beispielsweise mit einem ersten Scan die Artikelnummer eingescannt werden. Im zweiten Scan wird dann die in der Konfiguration geforderte weitere Information abgefragt.

Der Ablauf am Packplatz kann beispielsweise so aussehen:

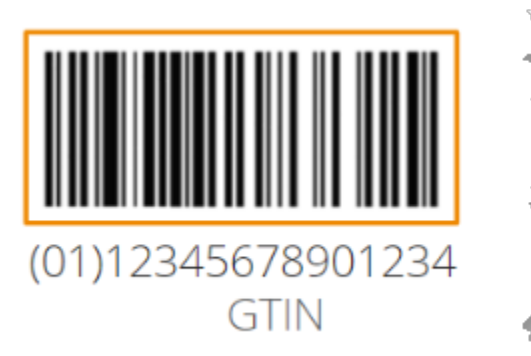

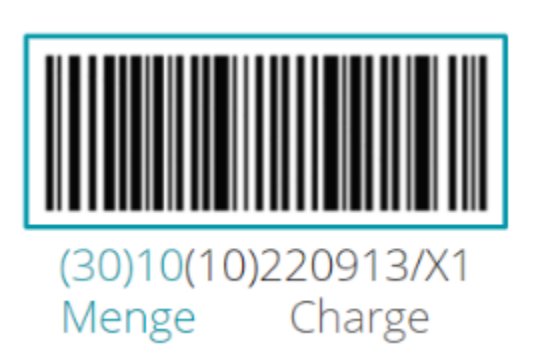

- 1. Scan des **Barcodes** mit der **Artikelnummer**
- 2. Scan des **Barcodes**, welcher die **Charge** (und z. B. auch die Menge) der Produktes enthält

### Hintergrund:

Viele Hersteller bringen einen GS1-128 Barcode auf der Verpackung an, welcher beispielsweise die **Seriennummer**, **Charge** oder **Verfallsdatum** als GS1- 128 Barcode ohne Artikelnummer bereithält. Nach dem Scan der Artikelnummer am Logistik-Arbeitsplatz, kann somit auch der weitere Barcode gescannt werden. Die Erfassung wird durch diese Funktion vereinfacht.

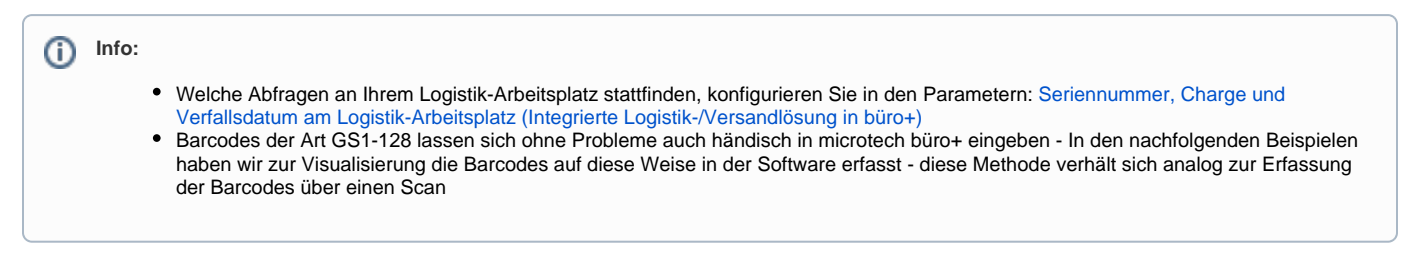

#### **Beispiele zum Thema**

- [Beispiel 1: Split des Barcode-Scans: Artikel- und Seriennummer über getrennte Barcodes erfassen](https://hilfe.microtech.de/pages/viewpage.action?pageId=451444740)
- [Beispiel 2: Split des Barcode-Scans: Artikel- und Chargennummer über getrennte Barcodes erfassen](https://hilfe.microtech.de/pages/viewpage.action?pageId=451444754)